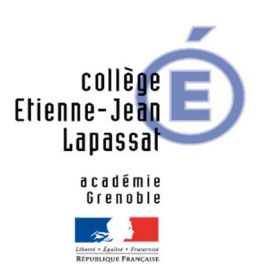

## Paiement en ligne

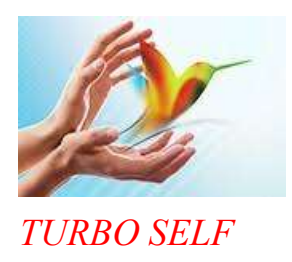

Il est possible pour les élèves et les personnels de :

## - consulter leur crédit repas restant

- créditer directement leur carte de passage au self (50  $\epsilon$  minimum) par carte bancaire via un site sécurisé sur internet.

Pour obtenir un identifiant et un mot de passe, aller sur le site http://espacenumerique.turboself.com/Connexion.aspx?id=1627 :

- cliquer sur « Demande de création de compte » (en bas à gauche de l'écran)
- saisir les 5 derniers chiffres indiqués sur le badge d'accès au self : Carte N° 1627-0XXXX
- saisir une adresse mail valide sur laquelle les identifiant et mot de passe seront envoyés.

Une fois le compte TurboSelf créé, la procédure à suivre est la suivante :

- aller sur le site http://espacenumerique.turbo-self.com/Connexion.aspx?id=1627
- saisir l'identifiant de connexion et le mot de passe communiqués par mail
- suivre les instructions proposées à l'écran.

A noter :

- les comptes sont crédités dès le lendemain matin (jours ouvrés encaissements plus rapides que pour les paiements par chèque)
- les identifiant et mot de passe garantissent la bonne affectation des sommes versées
- un reçu est adressé par mail à la fin de chaque paiement enregistré.

Pour toute information complémentaire : Service Intendance - 04.75.70.22.02